<span id="page-0-0"></span>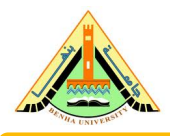

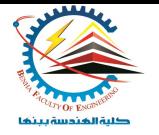

## Introduction to LATEX A high-quality document preparation system

### Dr. Mohamed Shehata Saleh

Department of Mechanical Engineering Benha Faculty of Engineering Benha University

### Writing Technical Report**,** Manuscript **and Thesis**

LAT<sub>F</sub>X

4 **EL F** 

# *AGENDA*

- Latex Introduction.
- Latex Installation.
- Using main structures and templates.
- Working Other Editors.
- Collaborative writing using latex.

What is LaTeX?

 $OQ$ 

K ロ > K @ > K 경 > K 경 > H 경

 $2Q$ 

K ロ ▶ K 個 ▶ K 경 ▶ K 경 ▶ │ 경

What is LaTeX? Latex is a document preparation system for high quality typesetting.

What are LaTeX used for?

 $\Omega$ 

K ロ > K @ > K 경 > K 경 > H 경

What is LaTeX? Latex is a document preparation system for high quality typesetting.

What are LaTeX used for?

Typing books, reports, and academic thesis.

 $\Omega$ 

イロト イ押 トイヨト イヨト ニヨ

What is LaTeX? Latex is a document preparation system for high quality typesetting.

What are LaTeX used for?

- Typing books, reports, and academic thesis.
- Typing scientific manuscripts for journals and conferences.

 $\Omega$ 

K ロ > K @ > K 경 > K 경 > H 경

What are LaTeX used for?

- Typing books, reports, and academic thesis.
- Typing scientific manuscripts for journals and conferences.
- Creating presentations like PPT in PDF format.

 $\Omega$ 

イロト イ押 トイヨ トイヨ トーヨ

What are LaTeX used for?

- Typing books, reports, and academic thesis.
- Typing scientific manuscripts for journals and conferences.
- Creating presentations like PPT in PDF format.
- Solving mathematical equations.

 $\Omega$ 

スタース ミドス ミドリ ミ

What are LaTeX used for?

- Typing books, reports, and academic thesis.
- Typing scientific manuscripts for journals and conferences.
- Creating presentations like PPT in PDF format.
- Solving mathematical equations.
- Plotting figures for different data.

 $\Omega$ 

イ押 トイヨ トイヨ トーヨ

What are LaTeX used for?

- Typing books, reports, and academic thesis.
- Typing scientific manuscripts for journals and conferences.
- Creating presentations like PPT in PDF format.
- Solving mathematical equations.
- Plotting figures for different data.

### The main coins of latex is that its need time and efforts to learning

KEL KALE KELKELKAN KEL

### Mocumentclass[twocolum]{article}

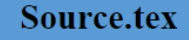

### begin(document)

\title{Resource Allocation and Computation Offloading with Data Security for Mobile Edge Computing}

\author{Ibrahim A. Elgendy]

### \begin[abstract]

\textbf{Write} the abstract here Write the abstract here Write the abstract here Write the abstract here Write the abstract here Write the abstract here Write the abstract here Write the abstract here Write the abstract here.

### \and(abstract)

### \section{Introduction}\label{sec:introduction}

Write the \textit{introduction<mark>}</mark> here Write the <u>introduction</u> here Write the <u>introduction</u> here Write the introduction here Write the introduction here Write the introduction here Write the introduction here Write the introduction here Write the Introduction here Write the introduction here Write the introduction here Write the introduction here.

### \section{Related Nork} \label{relatedwork}

Write the related work here Write the related work here Write the related work here Write the related work here Write the related work here Write the related work here Write the related work here Write the related work here.

### \section{System Model} \label{systempdel}

Write the \underline{methodology} here Write the methodology here Write the methodology here Write the methodology here Write the methodology here Write the methodology here Write the methodology here Write the methodology here.

### \section{Conclusions} \label{conclusion}

Write the conclusion here Write the conclusion here Write the conclusion here Write the conclusion here Write the conclusion here Write the conclusion here Write the conclusion here Write the conclusion here.

### and document

(catcode 18-12 (catcode 18-12) % contined action of GEEEnormals

### VeftEEnamekatovies(IEEEnamekatoviesnust)

% usage: \#IEEEextracttaken\*{}

- % in EEEextractisken fully expands its argument (which it then stores in
- % \#IEEEextracttakenard) via ledef and then the meaning of the first
- % nonbrace (but including the empty group) token found is assigned uta Vet
- % to light the other behaviors as well as stored in the macro-
- % liatest extracted olivernacro. Tokens that would otherwise be discarded during % the acquisition of the first are stored in \@EEEEextractedtokensdiscarded.
- % however their original relative brace nesting depths are not guaranteed to
- % be preserved.
- % If the ensument is empty, or if a first nontrace taken does not exist (or
- % is an enpty group), 1@EEEextractedtoken will be 'inelax and
- % 10IFFFestivetechnicemage and 10IFFFestivetechnicemplacement will be empty.

### % For example:

- % \@IEEEaxtracttoken({(ab){cd)}{(ef)c)} % readto inc.
- --> a macro containing {{ab}{cd}}{{@f}¢} 56 I different actionages
- % @IEEEextractedtoken www.thelletterial
- % \@IEEEextractectokennagro == > a magro containing a
- % \@IEEEextractedtokensdiscarded == > a macro containing bcd(ef) g
- % the \*-star form, 100EEEe stracttoken\*, does not expand its argument % contents during processing

```
ldefl@[EEEextracttaken]\@fstar\letl@[EEEextracttakendef=ldefl@@[EEEextracttaken]{\let\@EEEextracttakendef=ledefl@@[EEEextracttaken}}
```
イロト イ押 トイヨト イヨト

Class.cls

defl@@EEEEextracttaken#1{\@EEEextracttakendefl@EEEextracttakenarg{#1} \relax defluttrinextracted to and scarded () Irelax % initialize to empty % if the macro is unchanged after being acquired as a single undelmited argument % with anything after it being stripped off as a delinited argument % we know we have one tology without any enclosing braces, logo until this is true. Vett@EEEEextracttokencurgroup\@IEEEextracttokenarg **Second** % trap case of an empty argument as this would cause a problem with % 1889FEE extractioker's first (rondelinited) engineert ecolection Vife\@EEEEextracttokencurgroup\@empty Very DIFFFestracted to kennacro Direktor المتأمد yaxpandafter)@@@EEEEostractteken\@EEEEoxtracttekencurgroup\@EEEE general sequenceDELIMTER\yelax af « LOCEES» stracted to loannear of COEE East raction and rough VetVOIEEEestracttokencurgroup=\@IEEEextractedtokennacro **Vegest** % we can safely do a liet-here because there should be at most one token % the relax is needed to handle the case of no token found

lexpandafter liet lexpandafter im EEE extracted token im EEE extracted token macro inelax?

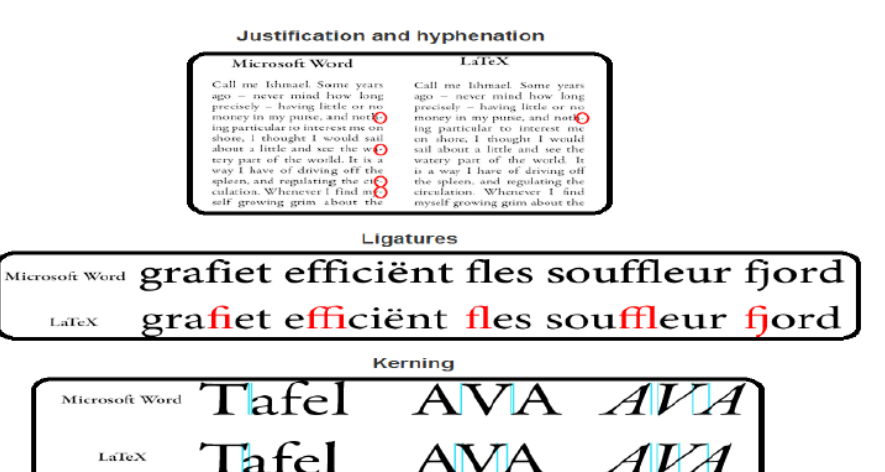

 $\Omega$ 

イロト イ押 トイヨト イヨト

# **Word and Latex Comp.**

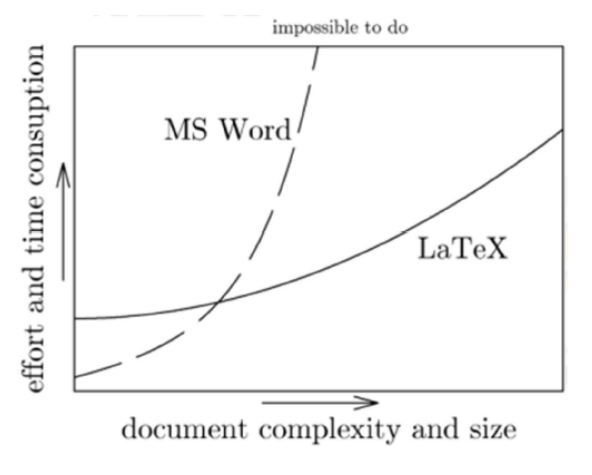

4 **EL F** 

# LaTeX or MS Word

## Use it if:

- You type a lot of equation
- You like plain text, stable formats

## Don't use it if:

- Write simple and small documents.
- You want to control every graphical aspect of whole document. (custom layout)
- You need to exchange documents with non-LaTeX people.

つへへ

# **Latex Tools**

# • Distributions.

# • Editors.

Mohamed.Saleh (@bhit.bu.edu.eg) [Introduction to LATEX](#page-0-0) 11-5-2024 8 / 60

 $\circ$ 

# **Latex Distributions**

 $\cdot$  MiKTeX

• TeXLive

 $\circ$ 

# **Latex Editors**

- TeXstudio
- TeXworks
	- $\cdot$  Win Edt
- $\cdot$  TeXmaker
- TeXmacs
- Scientific WorkPlace

 $\cdot$  LyX

• Overleaf

 $\curvearrowright$ 

# **How to Install TeXLive**

### 1. Go to this page:

https://mirrors.ircam.fr/pub/CTAN/systems/texlive/Images/ and

download the file *texlive2019.iso* 

### Index of /pub/CTAN/systems/texlive/Images

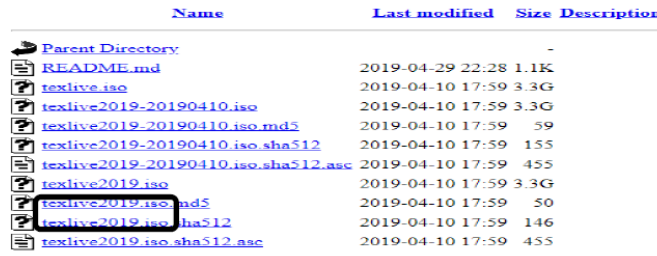

 $\Omega$ 

イロト イ押ト イヨト イヨト

# **How to Install TeXLive**

- 2. After downloading, mount the .iso image with any software (PowerISO, UltraISO)
- 3. Then, run install-t1.bat file.

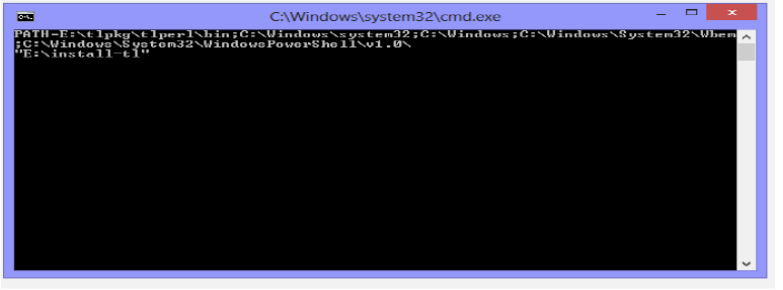

∢ ロ ▶ ( 何 ▶ ( ヨ ▶ ( ヨ ▶

# **How to Install TeXLive**

### 2. Then click *Finish*.

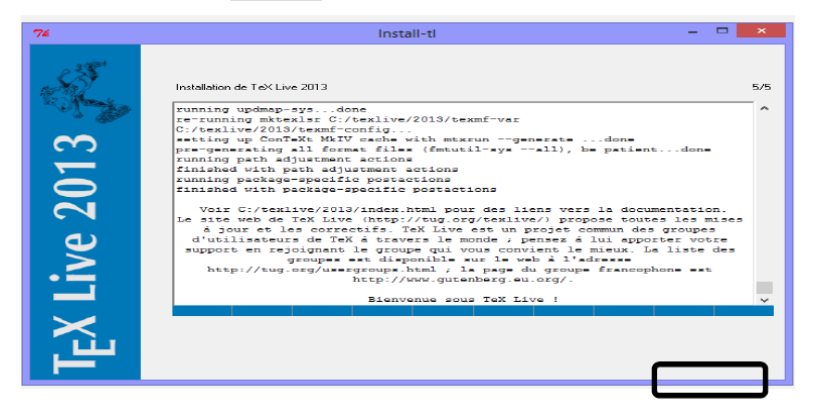

 $QQ$ 

イロト イ押 トイヨ トイヨト

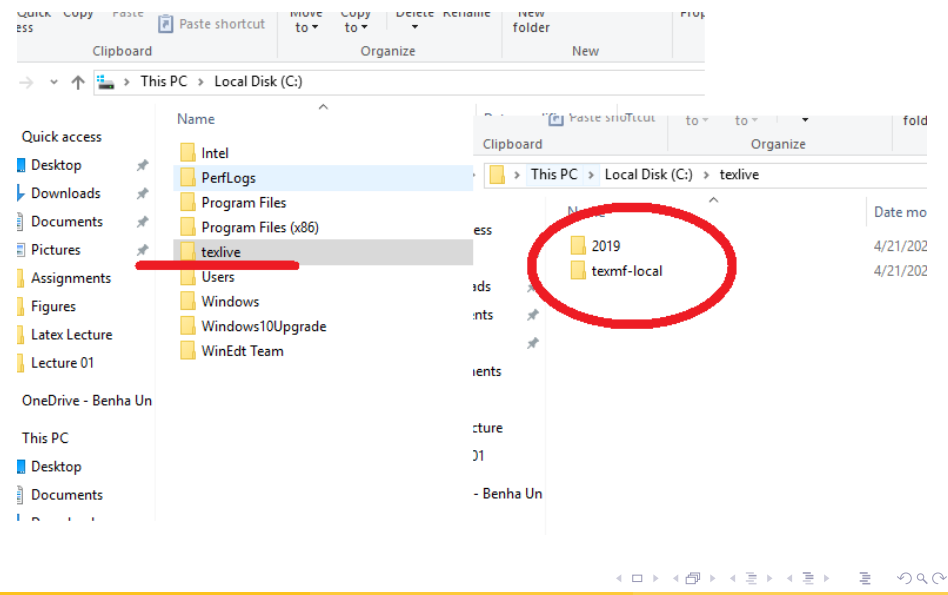

# **Latex Editors**

- TeXstudio
- TeXworks
	- WinEdt
- $\cdot$  LyX
- $\cdot$  TeXmaker
- TeXmacs
- Scientific Workplace

• Overleaf : Online Editing

# **How to Install TeXStudio**

### 1. Go to this page: https://www.texstudio.org/and download the latest version.

### Welcome to TeXstudio

TeXstudio is an integrated writing environment for creating LaTeX documents. Our goal is to make writing LaTeX as easy and comfortable as possible. Therefore TeXstudio has numerous features like syntaxhighlighting, integrated viewer, reference checking and various assistants. For more details see the features.

TeXstudio is open source and is available for all major operating systems.

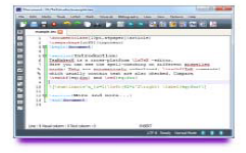

イロト イ母 トイヨ トイヨト

**Download now** TeXstudio 2.12.16 (Windows-Installer)

# **TexStudio Structure**

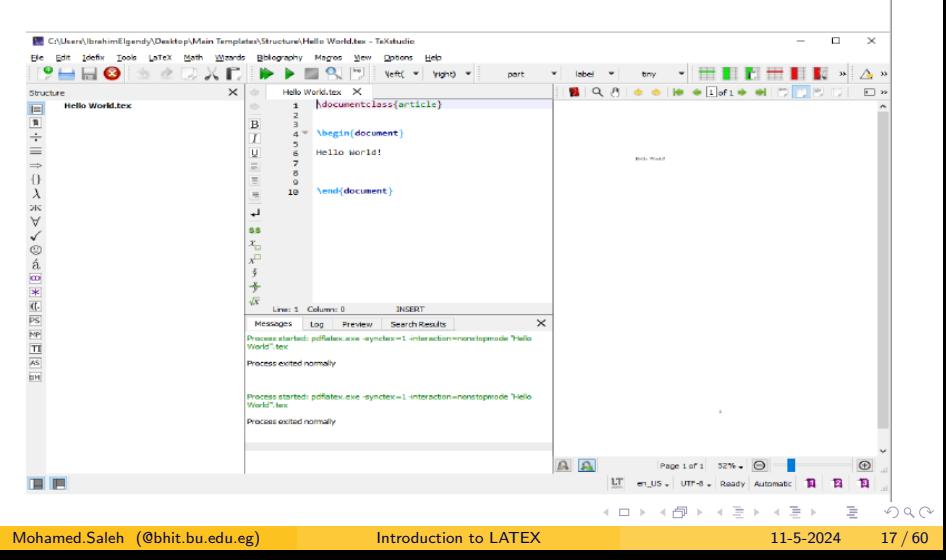

# **Hello World Example**

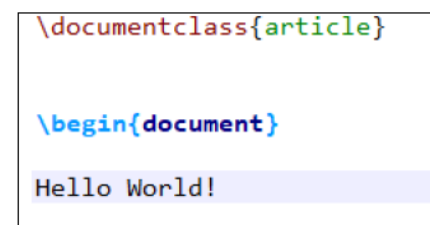

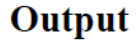

Hello World!

```
\end{document}
```
Mohamed.Saleh (@bhit.bu.edu.eg) [Introduction to LATEX](#page-0-0) 11-5-2024 18 / 60

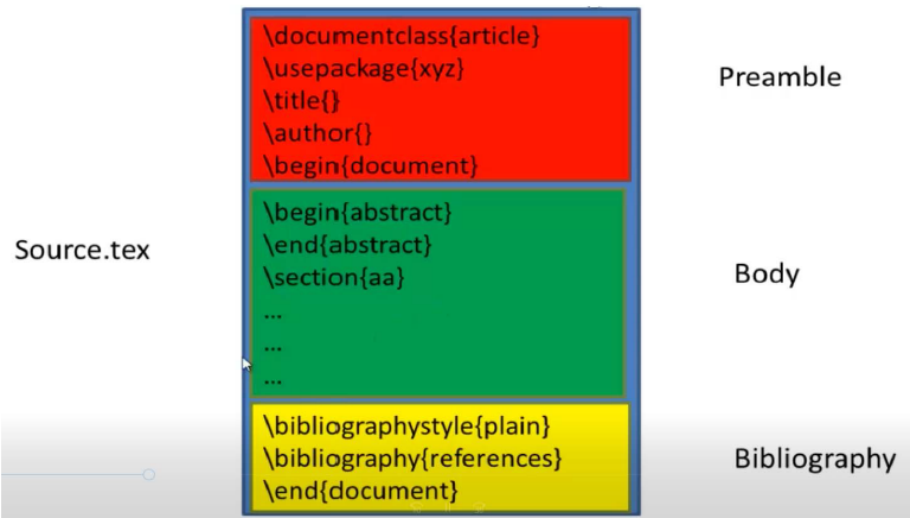

Mohamed.Saleh (@bhit.bu.edu.eg) [Introduction to LATEX](#page-0-0) 11-5-2024 19/60

イロト (個) (ミ) (ミ) (ミ) ミーのQO

## **File Structure**

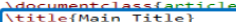

\begin{document}

 $\frac{1}{2}$ 

```
\section{Introduction}
Write Introduction here.
```
\section{Related Works} Write related works here.

```
\section{Methods}
Write your methodology here
```

```
\subsection{Methods 1}
Write more text here
\subsection{Methods 2}
Write more text here
\subsection{Methods 3}
Write more text here
```
\section{Results and Discussion} Write results and discussion here.

```
\section{Conclusion}
```
Write the conclusion here.

\section{References}

Add your references in this part.

**\end{document}** 

### Output

### Main Title

November 25, 2019

Introduction п Write Introduction here.

 $\mathbf{z}$ **Belated Works** Write related works here.

Methods з Write your methodology here

 $3.1$ Methods 1 Write more text here

Methods 2  $3.2$ Write more text here

3.3 Methods 3 Write more text here

4 **Results and Discussion** Write results and discussion here.

K ロ ▶ K 個 ▶ K 경 ▶ K 경 ▶ │ 경

5 Conclusion Write the conclusion here.

# **Lists**

### \documentclass{article} \begin{document}

### \section{Unordered lists}

### \begin{itemize}

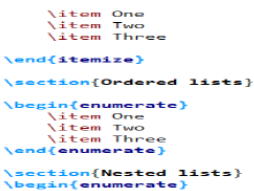

### \item One \begin{enumerate} **Nitem Two** \item Three \item Four \end{enumerate} \item Five \item Six \end{enumerate} \end{document}

### Output

### **Unordered lists** 1.  $\bullet$  One  $\bullet$  Two  $\bullet$  Three 2 Ordered lists 1. One 2. Two 3. Three 3 Nested lists 1. One  $(a)$  Two  $(b)$  Three  $(c)$  Four 2. Five 3. Six

イロト イ部 トイヨト イヨト

### Mohamed.Saleh (@bhit.bu.edu.eg) [Introduction to LATEX](#page-0-0) 11-5-2024 21/60

E.

 $\eta$ ar

# **Figures**

### \documentclass{article}

\usepackage{graph1cx

### \begin{document}

\begin{figure} **\centering** \includegraphics[width=0.5\textwidth, height=1.5in]{boat.png} \caption{Boat.} \label{boat fig} \end{figure}

Figure \ref{boat fig} shows a boat.

\end{document}

### Output

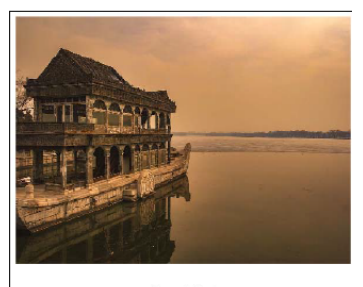

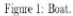

イロト イ押 トイヨト イヨト

Figure 1 shows a boat.

э

# **Tables**

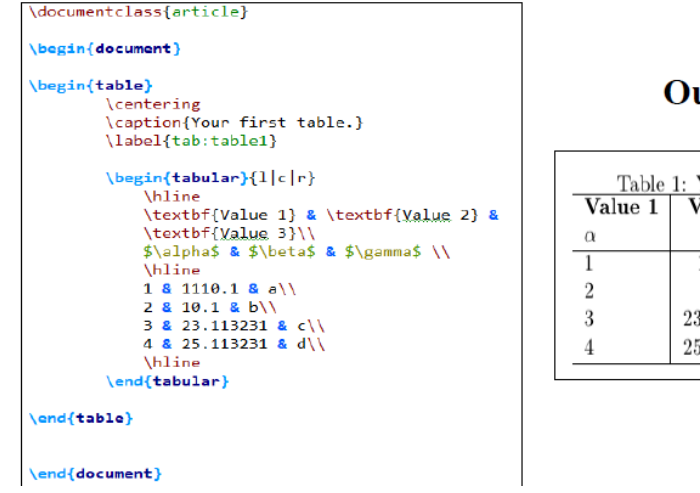

utput

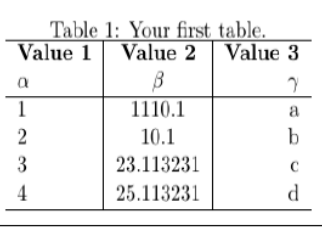

Mohamed.Saleh (@bhit.bu.edu.eg) [Introduction to LATEX](#page-0-0) 11-5-2024 23 / 60

 $\sim$ 

# **Equations**

```
\documentclass{article}
```

```
\begin{document}
```

```
This formula f(x) = x^2 \sin \theta is an example.
```

```
Regarding eq. (\ref{squre equ})....
```

```
\begin{equation}
\label{squre equ}
 f(x) = x^2\end{equation}
```

```
\end{document}
```
## Output

 $f(x)=x^2$ 

This formula  $f(x) = x^2$  is an example. Regarding eq. (1)....

$$
\left( 1\right)
$$

```
Introduction to LATEX 11-5-2024 24 / 60
```
 $QQ$ 

 $4.22 \times 4.$ 

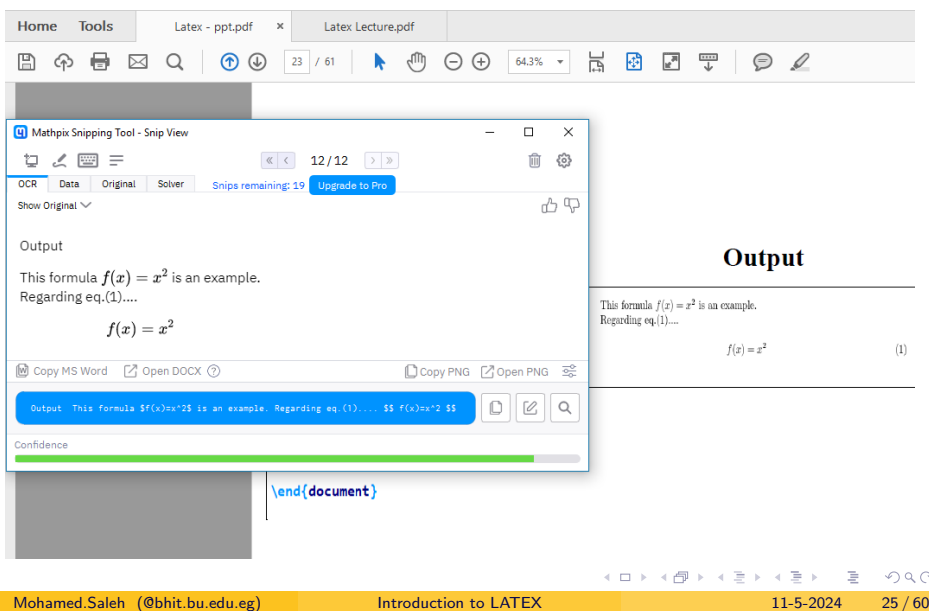

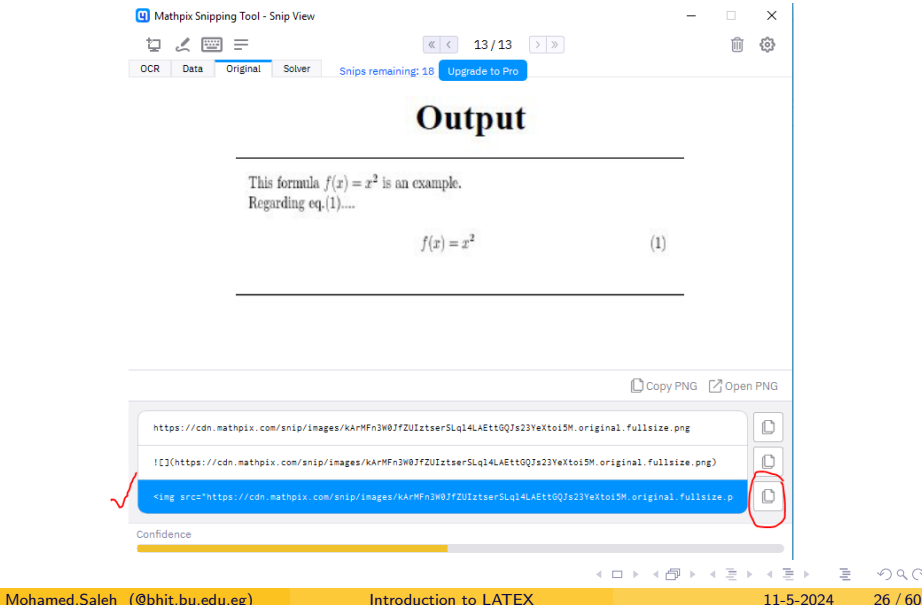

E.

# **References Using BibTex**

- 1. References File (*bib file*).
- 2. Reference Style.
- 3. Reference calling.

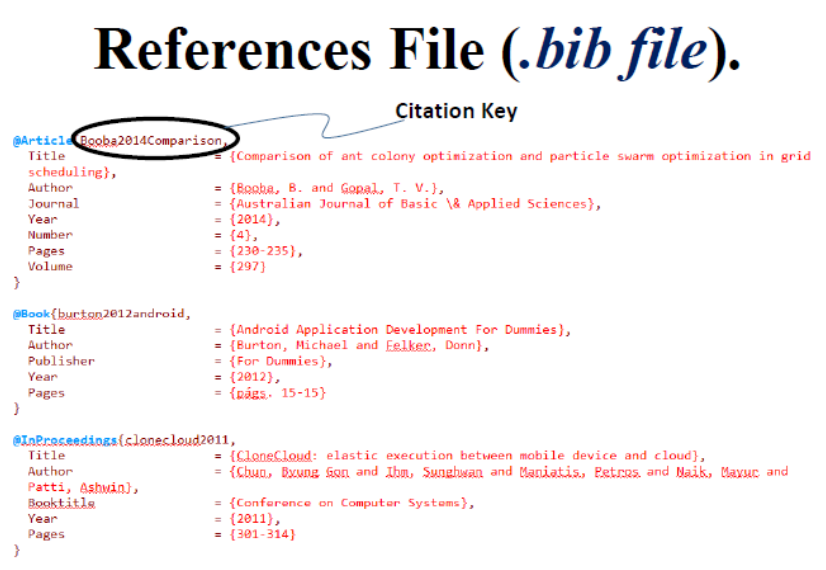

 $\mathcal{C}$ 

# **Google** Scholar

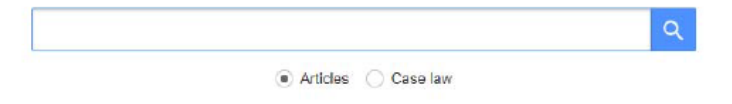

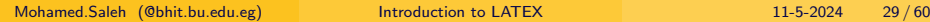

### Any time

Since 2019 Since 2018 Since 2015 Custom range...

Sort by relevance Sort by date

include patents  $\vee$  include citations Interaction-Oriented Service Entity Placement in Edge Computing Y Liano, J Ge, S Zhang, J Wu, J. Pan - JEEE Transactions - 2019 - ieeexplore ieee org Distributed Interactive Annitrations (DIAs) such as virtual reality and multiplayer online game usually require fast processing of tremendous data and timely exchange of delay-sensitive action data and metadata. This makes traditional mobile-based or cloud-based solutions no longer effective. Thanks to edge computing, DIA Service Providers (DSPs) can rent resources from Edge Infrastructure Providers (EIPs) to place service entities that store user states and run computation-intensive tasks. One fundamental problem for a DSP is to decide ...  $\leftarrow$  59

Showing the best result for this search. See all results

 $\sim$ 

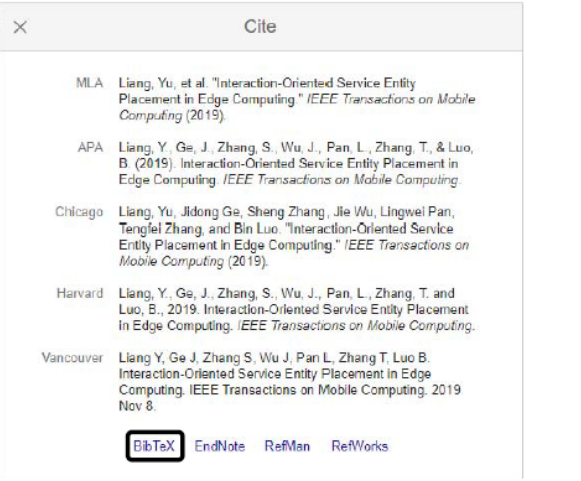

Mohamed.Saleh (@bhit.bu.edu.eg) [Introduction to LATEX](#page-0-0) 11-5-2024 31 / 60

 $\sim$ 

@article{liang2019interaction. title={Interaction-Oriented Service Entity Placement in Edge Computing}. author={Liang, Yu and Ge, Jidong and Zhang, Sheng and Wu, Jie and Pan, Lingwei and Zhang, Tengfei and Luo, Bin}, journal={IEEE Transactions on Mobile Computing}, vear={2019}. publisher={IEEE}

# Reference calling. \cite{CitationKey}

 $\Omega$ 

イロト イ押ト イヨト イヨト

# **Reference Style**

plain, ieeetran, model1-num-names, ...etc.

# \bibliographystyle{Style} \bibliography{ReferencesFile}

Bai, Qingshun, et al. "Development of dynamics for design **MLA** procedure of novel grating tiling device with experimental validation." Applied Sciences 11.24 (2021): 11716.

Bai, Q., Shehata, M., Nada, A., & Shao, Z. (2021). Development APA of dynamics for design procedure of novel grating tiling device with experimental validation. Applied Sciences, 11(24), 11716.

BAI, Qingshun, et al. Development of dynamics for design ISO 690 procedure of novel grating tiling device with experimental validation. Applied Sciences, 2021, 11.24: 11716.

 $\rightarrow$  14  $\curvearrowright$ 

# Using LATEX to wite Benha **Faculty Of Engineering Reports.**

Mohamed.Saleh (@bhit.bu.edu.eg) [Introduction to LATEX](#page-0-0) 11-5-2024 34 / 60

 $QQ$ 

イロト イ押 トイヨト イヨト ニヨ

### Benha Faculty Of Engineering Report Template

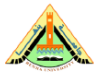

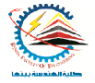

[Write your title here, Write your title here, Write your title here, Write your title here ]

By

1- Type your name here 2- Type your name here 3- Type your name here 4- Type your name here 5- Type your name here 6- Type your name here 7- Type your name here 8- Type your name here

**Department of Mechanical Engineering Benha Faculty of Engineering Benha University**  $2024$ 

**Title page** 

[Write your title here, Write your title here, Write your title here, Write your title here]

### By

1- Type your name here 2- Type your name here 3- Type your name here 4- Type your name here 5- Type your name here 6- Type your name here 7- Type your name here 8- Type your name here

THIS REPORT IS SUBMITTED IN PARTIAL. FULFILLMENT OF THE REQUIREMENT FOR THE DEGREE OF BACHELOR OF MECHANICAL. **ENGINEERING** 

> Supervisor: Prof. /Dr. xxxxxxxxx

**Department of Mechanical Engineering Benha Faculty of Engineering Benha University**  $2024$ 

 $\mathcal{A} \equiv \mathcal{A} \rightarrow \mathcal{A} \oplus \mathcal{A} \rightarrow \mathcal{A} \oplus \mathcal{A} \rightarrow \mathcal{A}$ 

Mohamed.Saleh (@bhit.bu.edu.eg) [Introduction to LATEX](#page-0-0) 11-5-2024 35/60

### Benha Faculty Of Engineering Report Latex Template

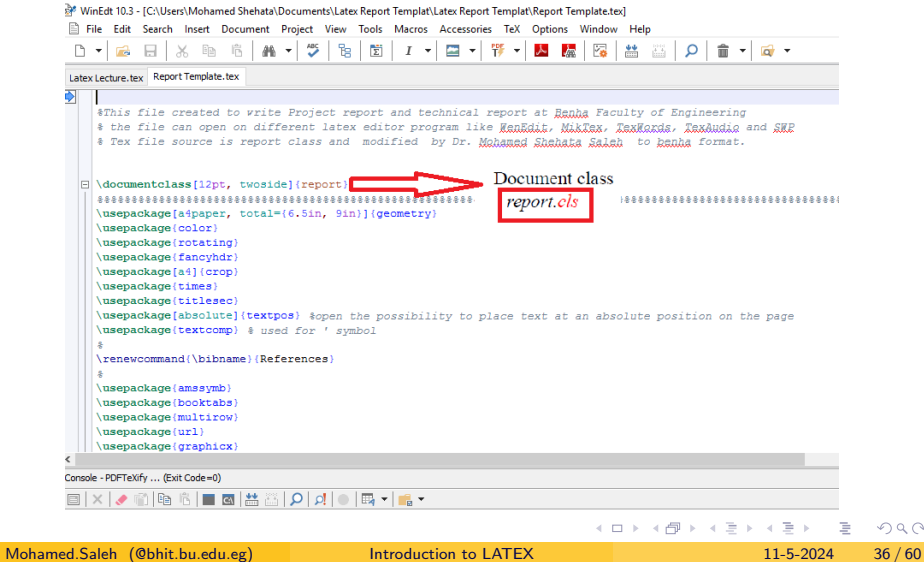

Report text file can be opened on different editor to fill your report. Reference bib file is used to collect all references used in your report

### Benha Faculty of Engineering reports latex templat

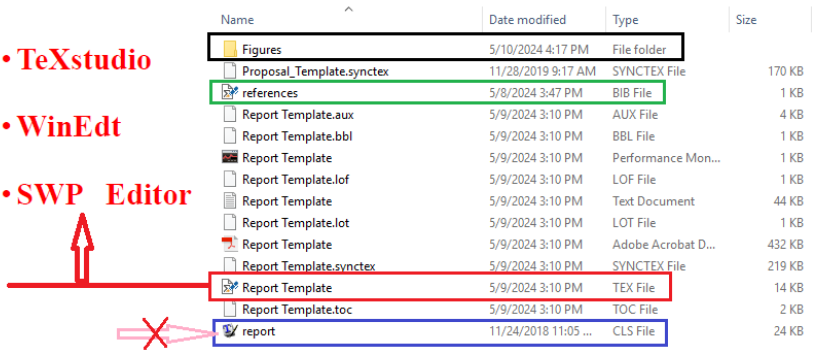

is PC > Documents > Latex Report Templat > Latex Report Templat

∢ ロ ▶ ( 何 ▶ ( ヨ ▶ ( ヨ ▶

### · TeXstudio

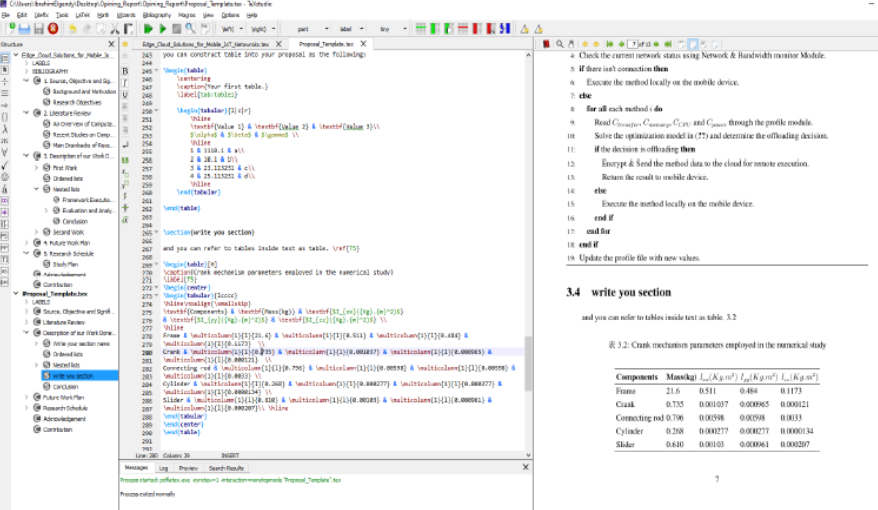

Mohamed.Saleh (@bhit.bu.edu.eg) [Introduction to LATEX](#page-0-0) 11-5-2024 38 / 60

 $\mathcal{C}$ 

ń.  $\overline{a}$ 

Scientific WorkPlace - ID:\Documents\SWP\Opining Report\Proposal Template.text

File Edit Insert View Go Tag Typeset Tools Compute Window Help

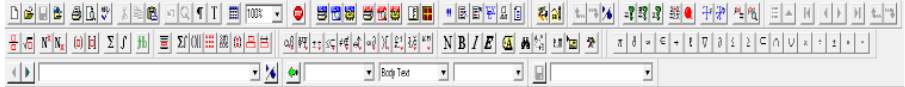

perhicel: perhicel: perhicel: perhicel: perhicel: perhicel: perhicel: perhicel: perhicel: perhicel: perhicel: perhicel: perhicel: perhicel: perhicel: perhicel: perhicel: perhicel: perhicel: perhicel: perhicel: perhicel: pe

### Source, Objective and Significance

### **Background and Motivation**

Table of contents will generate automatically as your Chapters, Sections and subsections names. You can take mentions names as guides or you can changed it.

### **Research Objectives**

You can make list of objects by using the following part

- 1. Don't forget pray to students help created this file
- 2. Don't forget pray to students help created this file
- 3. Don't forget peav to students help created this file

### **Literature Review**

The citation can define by different ways, define reference at the end of this file and call it like this cite: R1

### Write your section name

you can put figures easily by caling them from output directory and you can refer to figures inside text as Fig. ref. F1. Noted that putting our folder in C director to have out put PDF cite: R2.

### **Sintific WorkPlace SWP**

イロト イ団 トイ ミト イミト

Firm. Example caling

### Write your second section

Don't forget pray to students help created this file This formula  $f(x) - x^2$  is an example

Mohamed.Saleh (@bhit.bu.edu.eg) [Introduction to LATEX](#page-0-0) 11-5-2024 39 / 60

 $4190$ 

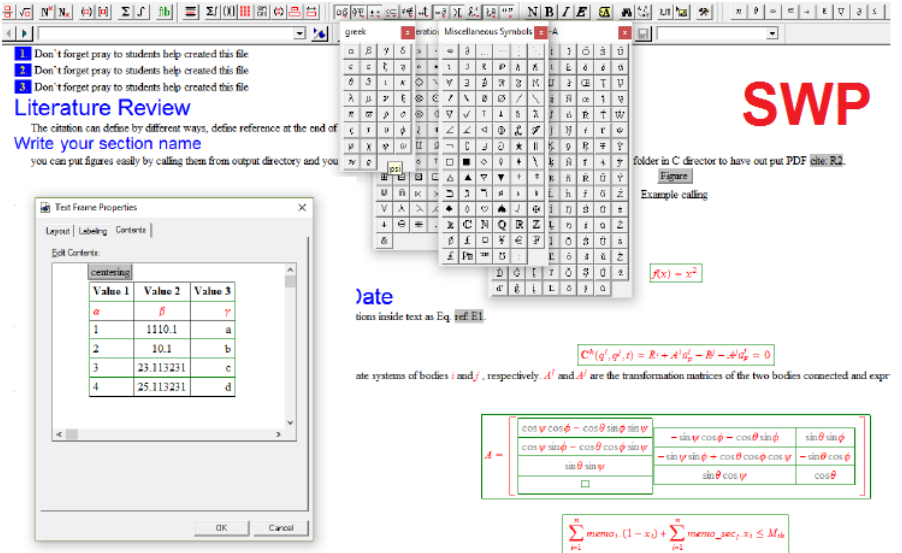

 $\mathcal{C}$ 

### WinEdit

जिहे WinEdt 10.3 - IC:\Users\Mohamed Shehata\Documents\Latex Report Templat\Latex Report Templat\Report Template.tex]

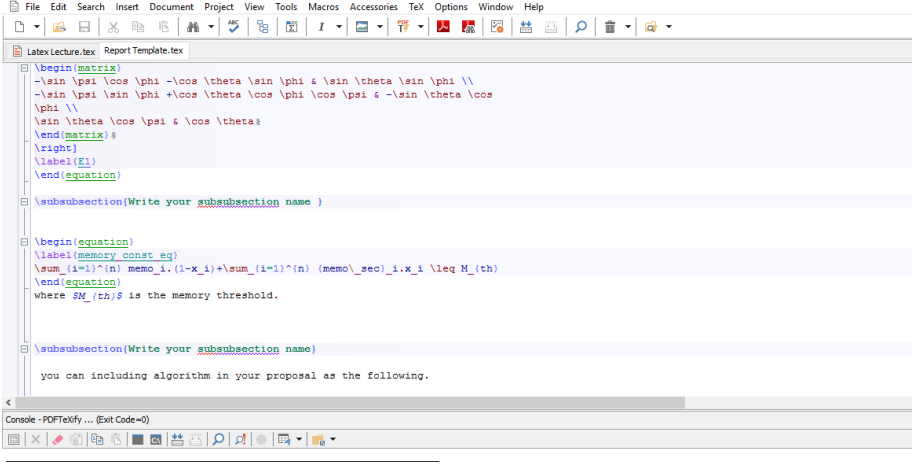

 $OQ$ 

イロト イ部 トイヨト イヨト 一番

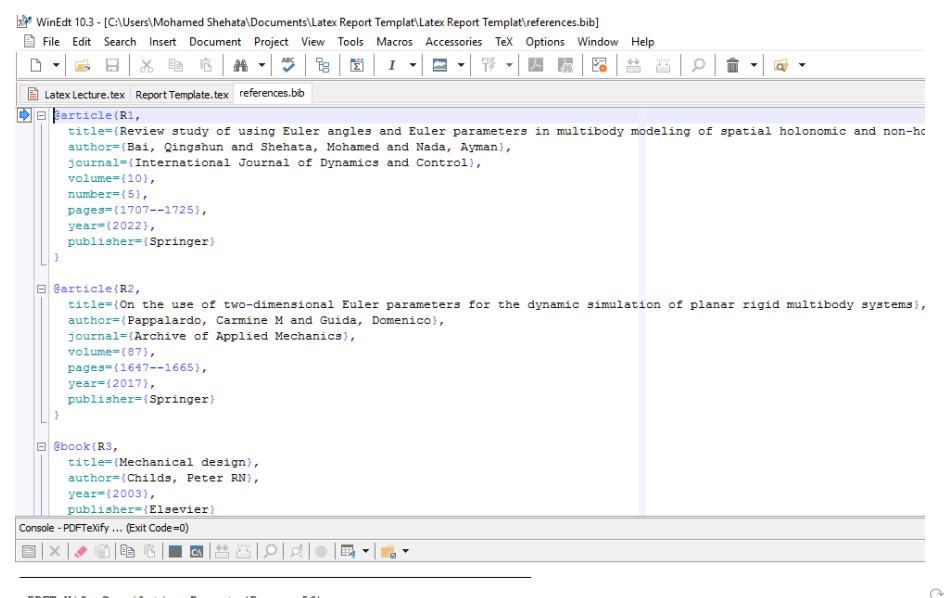

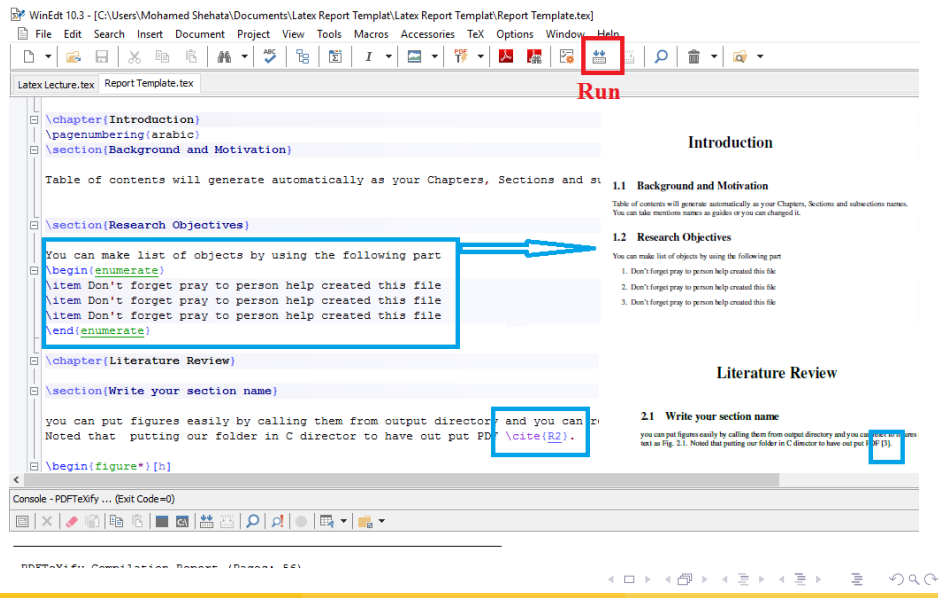

### **Contents**

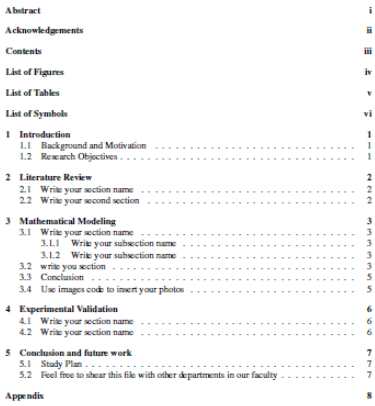

### **List of Figures**

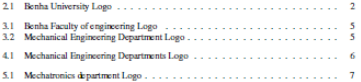

### **List of Tables**

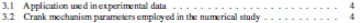

### **List of Symbols**

イロト イ部 トイヨ トイヨト

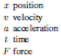

重

 $2Q$ 

### **Conclusion and future work**

### 5.1 Study Plan

### Notes:

- Feel free to use this template and ask if you have questions.
- your graduation year is 2024.

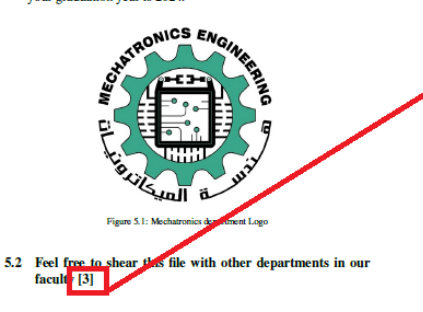

### **References**

- [1] Oingshun Bai, Mohamed Shehata, and Avman Nada. Review study of using euler angles and euler parameters in multibody modeling of spatial holonomic and non-holonomic systems. International Journal of Dynamics and Control, 10(5): 1707-1725, 2022.
- [2] Peter RN Childs. Mechanical design. Elsevier, 2003.
- [3] Carmine M Pappalardo and Domenico Guida. On the use of two-dimensional euler parameters for the dynamic simulation of planar rigid multibody systems. Archive of Applied Mechanics, 87:1647-1665, 2017.

イロト イ押 トイヨト イヨト

# **Using Journal, Conference** and Thesis Latex Templates

Mohamed.Saleh (@bhit.bu.edu.eg) [Introduction to LATEX](#page-0-0) 11-5-2024 46 / 60

International Journal of Dynamics and Control https://doi.org/10.1007/s40435-023-01377-1

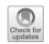

### Modeling and analysis of an RUU Delta Robot using SolidWorks and SimMechanics

Hoai Nam Le<sup>1</sup> - Nhu Thanh Vo<sup>1</sup> ®

Received: 31 July 2023 / Revised: 4 December 2023 / Accepted: 22 December 2023 C The Author(s), under exclusive licence to Springer-Verlag GmbH Germany, part of Springer Nature 2024

### **Abstract**

This paper illustrates the methodology for modeling, implementing, and controlling an RUU Delta Robot using computeraided design and simulation software. Specifically, SolidWorks is employed to construct a CAD model with suitable properties, which is then exported to the MATLAB/SimMechanics environment for generating a multibody system block diagram. A PID controller is implemented to control the robot's position and trajectory movement. The study analyzes moment signal graphs at active joints, comparing them with existing research to validate the accuracy of the results. The investigation reveals that the influence of damping coefficients on the robotic dynamics is negligible, with simulation errors less than 0.02% for different end effect masses. Additionally, the study explores the impact of end effect mass on robotic dynamics and trajectory. Simulation results recommend an optimal operating range with an end effect mass of less than 3 kg, ensuring trajectory errors remain below 2%. As the end effect mass increases, a corresponding fluctuation in the robot's trajectory is observed, leading to longer times to reach the designed trajectory. This study provides valuable insights for practical applications, indicating that the proposed simulation approach is instrumental in assessing the performance of the robot controller before its deployment in an actual prototype.

Keywords SolidWorks · Simulation · MATLAB SimMechanics · RUU Delta Robot · CAD model · PID controller

### 1 Introduction

The RUU-type Delta Robot, pioneered by Professor Reymond Clavel's team in the early 1980s [11, is a successful then exported to the MATLAB/SimMechanics environment for control implementation. Previous studies by Sen, et.al, [5] and Ibrahim [6], and Olaya [7] have tackled similar issues but focused on Scara and mobile robots and controlled only the イロン イ押ン イラン イラン

Mohamed.Saleh (@bhit.bu.edu.eg) [Introduction to LATEX](#page-0-0) 11-5-2024 47/60

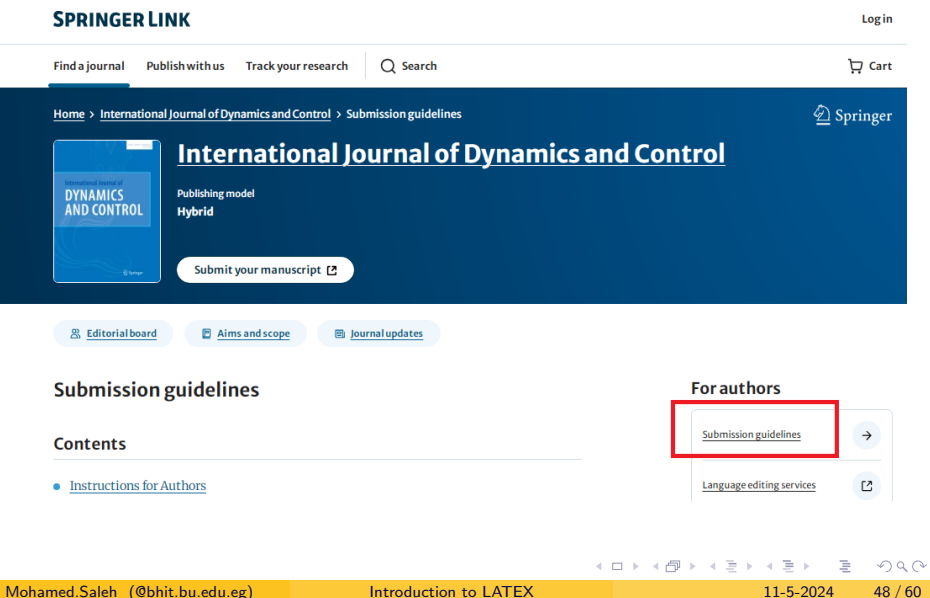

### **Acknowledgments**

Acknowledgments of people, grants, funds, etc. should be placed in a separate section on the title page. The names of funding organizations should be written in full.

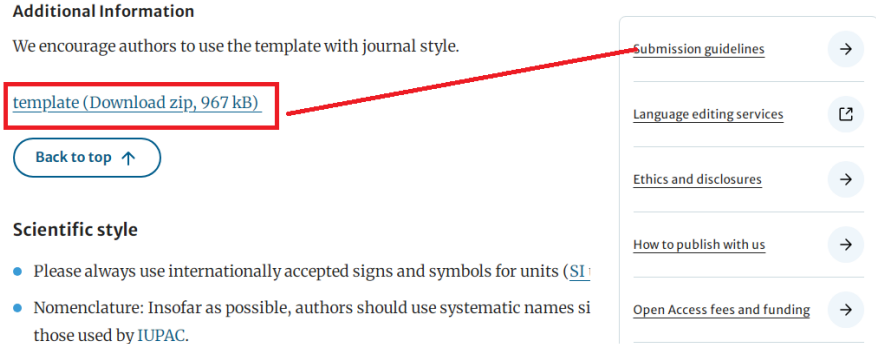

Please use the standard mathematical notation for formulae, symbols etc.: Italic for

### **For authors**

イロト イ押ト イヨト イヨト

and the contract of the contract of the contract of the contract of the contract of the contract of the contract of

Every Publishing office and universities use latex files to create template to there reports, manuscripts and thesis.

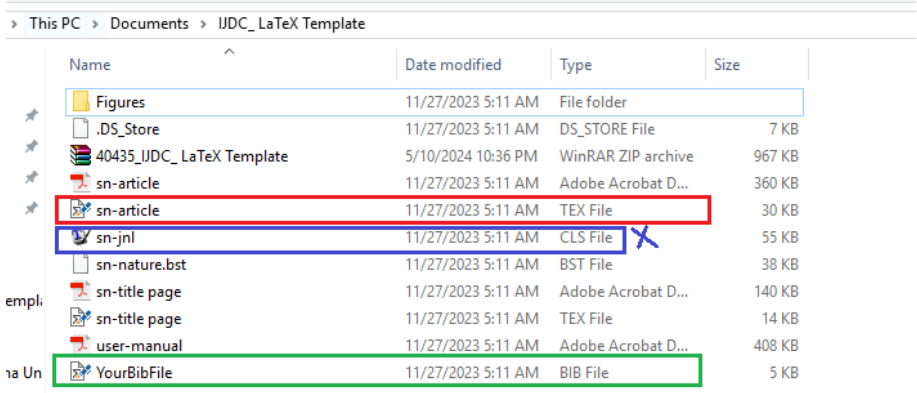

K □ ▶ K @ ▶ K ミ ▶ K ミ ▶ │ 글 │ K) Q Q @

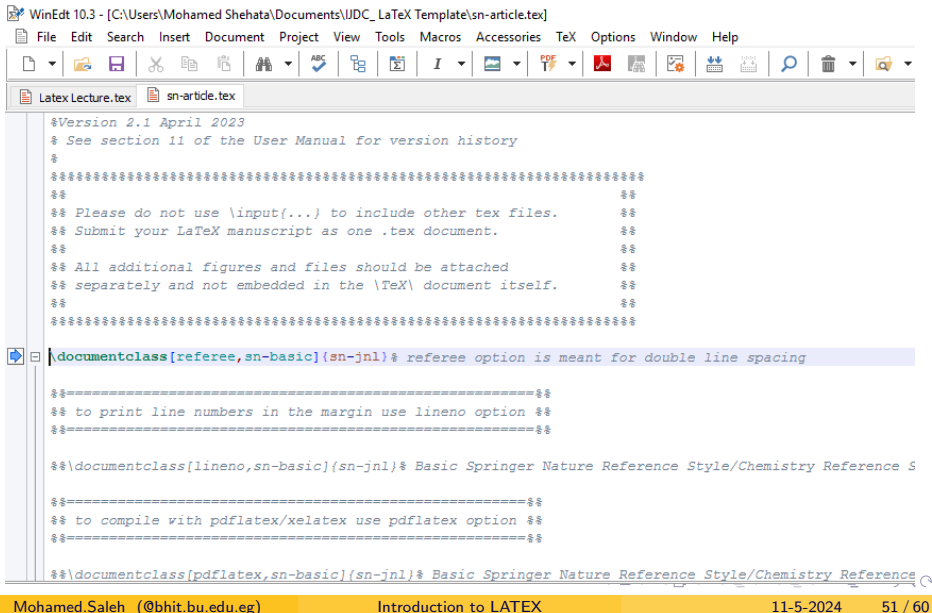

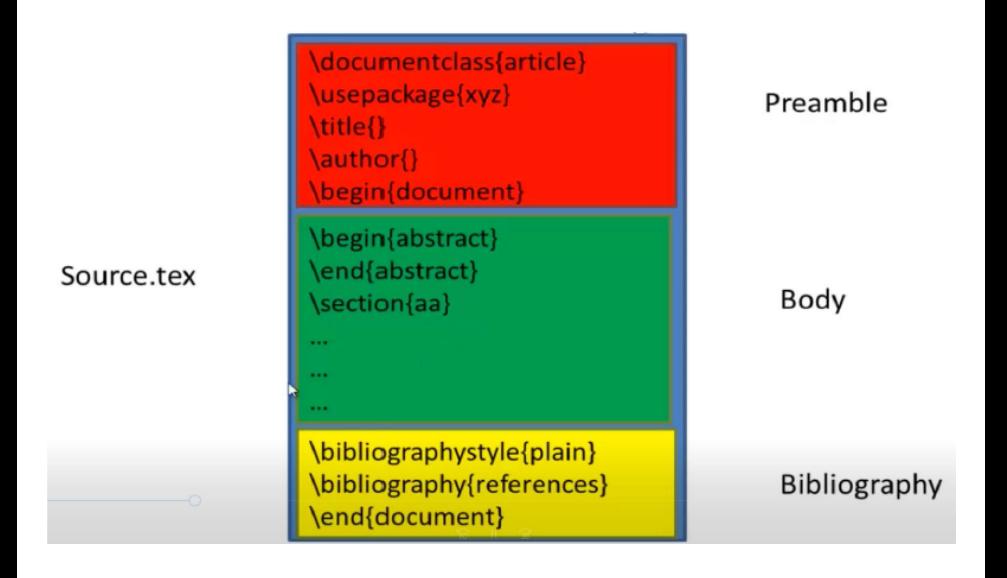

Mohamed.Saleh (@bhit.bu.edu.eg) [Introduction to LATEX](#page-0-0) 11-5-2024 52 / 60

4 **EL F** 

K 로 H K 로 로 H

### Creating presentations like PPT in PDF format

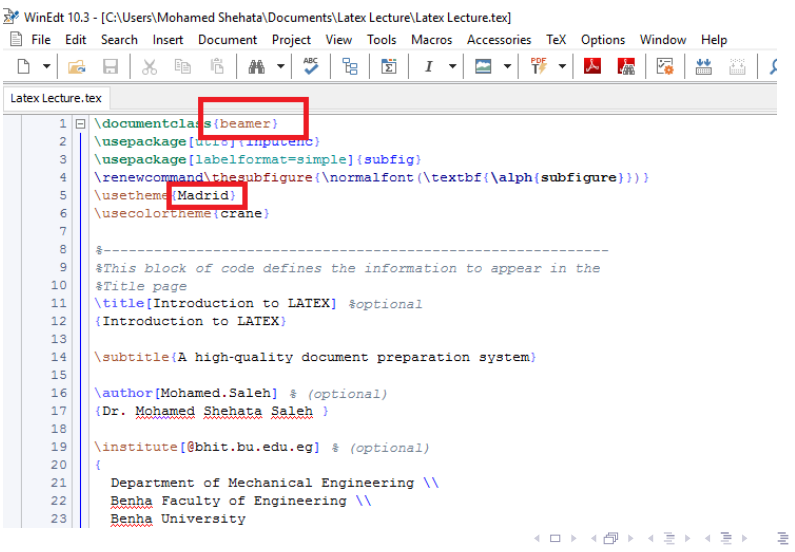

Mohamed.Saleh (@bhit.bu.edu.eg) [Introduction to LATEX](#page-0-0) 11-5-2024 53/60

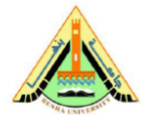

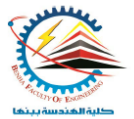

## Lecture Notes on Robotics

Course Code (M1596)

Dr. Mohamed Shehata Saleh

Department of Mechanical Engineering Benha Faculty of Engineering **Benha University** 

### Lecture 01: Introduction to Robotics Course

February 13, 2024

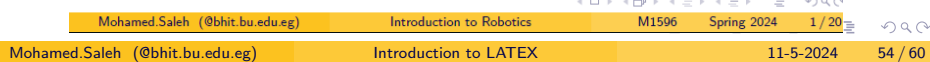

Online Editing without needed for editor program in your PC.

# Overleaf

Overleaf is a free online platform for editing text in **Latex** without any application download. In addition, it offers the possibility of writing documents in a collaborative way, to offer its documents directly to different publishers.

KEL KALE KELKELKAN KEL

# Overleaf

### Go to this page: https://www.overleaf.com/login

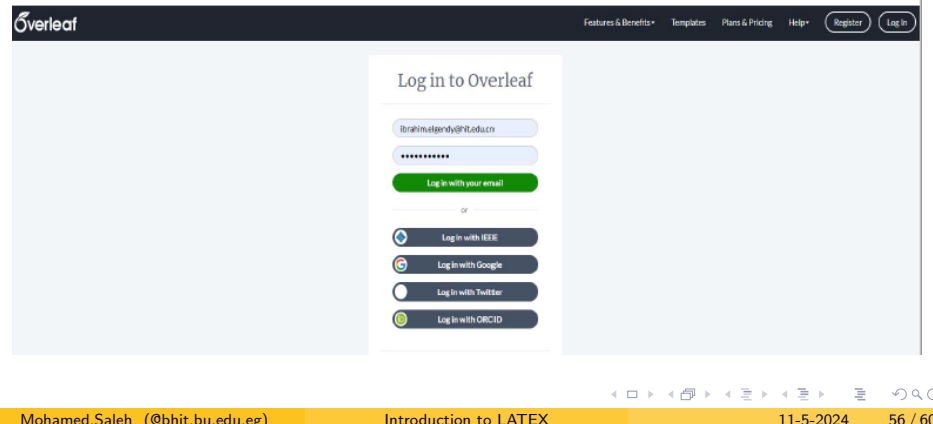

### Create new research project (Report, Journal paper and thesis) or upload it from your PC

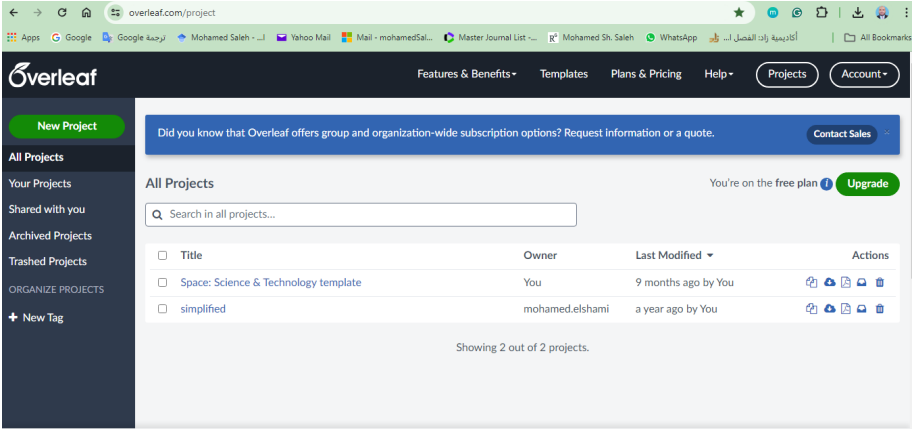

Mohamed.Saleh (@bhit.bu.edu.eg) [Introduction to LATEX](#page-0-0) 11-5-2024 57/60

4 **EL F** 

-4 B K 4 B

### Shear your project with your research collaborative and start editing your work

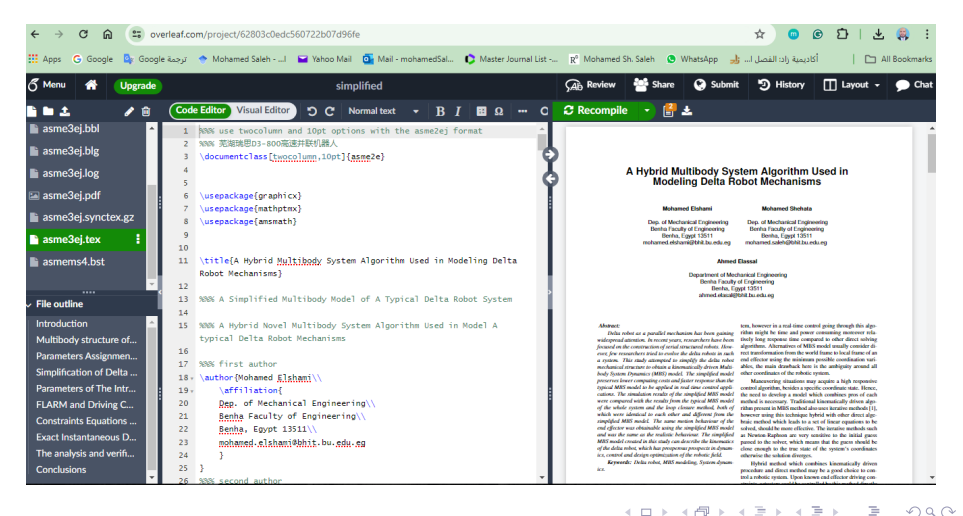

## References

# **Materials**

## 1. English Videos

- https://www.youtube.com/watch?v=SoDv0qhyysO&list=PL1D4EAB31D3EBC449&index=2&t=0s  $\bullet$
- https://www.youtube.com/watch?v=G-bND5CHbIk&list=PLkJyhB6OrfPkVBq5DYy2-maBCIOlKPIYY&index=2&t=0s ٠
- https://en.wikibooks.org/wiki/LaTeX

## **Arabic Videos:**

https://www.youtube.com/watch?v=S6wUTuSx3N8&list=PL\_rxK\_FJ4p0agYcYRZwa9mbMUvnhesZ4v ٠

### **Books:** 3.

- LaTeX Beginner's Guide by Stefan Kottwitz.
- Guide to LaTeX (4th Edition) 4th Edition by Helmut Kopka and Patrick W. Daly.

### Books can be downloaded from this site:

· http://gen.lib.rus.ec/

 $\Omega$ 

イロト イ押 トイヨ トイヨ トーヨ

# <span id="page-67-0"></span>Thank You for Attention !!

Any Questions?

"Imagination is more important than knowledge. Knowledge is limited. Imagination encircles the world."

**Albert Einstein** 

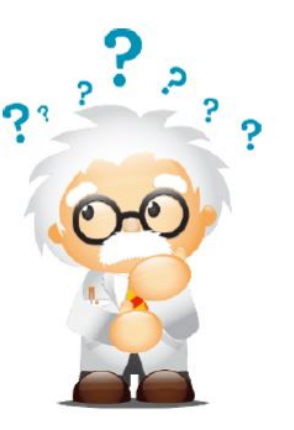

 $A \equiv 1, A \equiv 1.$